# **WinZasi - závady silnic**

#### **1. Stručný popis programu**

Program je určen pro *Správy a údržby silnic České Republiky* a slouží k vedení evidence závad silnic dle okruhů rozdělených do úseků.

Vstup do programu je ošetřen pomocí uživatelského jména a hesla.

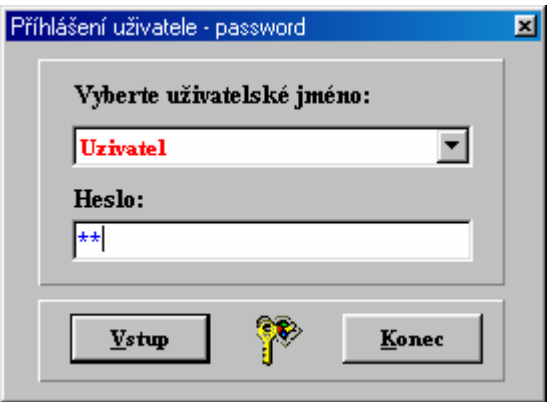

Vlastní úpravu uživatelů a hesel proveďte v nabídce Servis – Nastavení uživatelského hesla. Hesla může opravovat a doplňovat pouze uživatel na úrovni administrátora – kód 3. (Pozor na velká a malá písmena)

Základní nastavení uživatelů po instalaci programu:

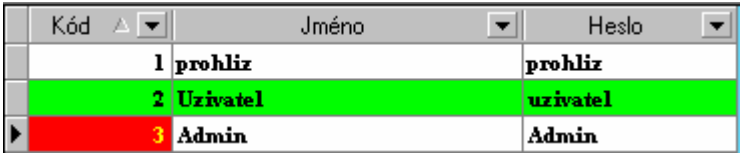

Přístupy do programu může sledovat v nabídce Servis – Přehled uživatelských přístupů.

### **Pohyb v datových tabulkách**

Databázový navigátor

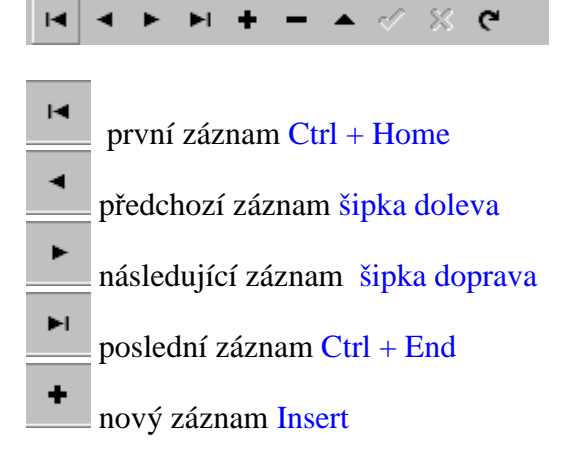

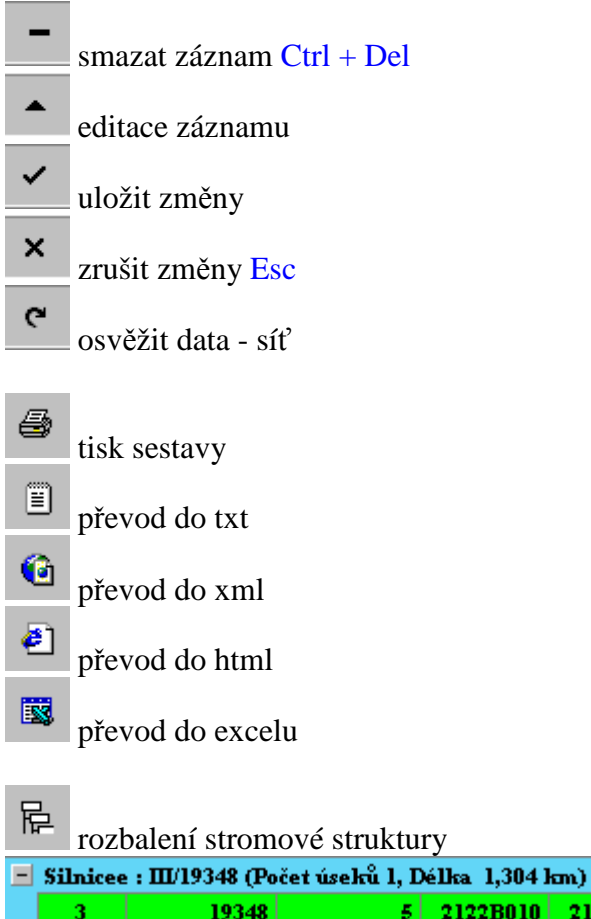

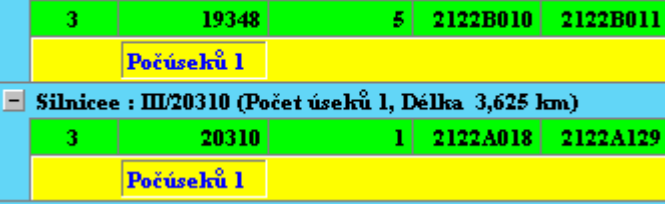

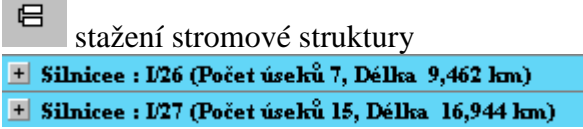

**College** 

### **Pohyb v datových tabulkách – pomocí kláves:**

Enter - uloží položku a přejde na další ESC – zruší změny v editované položce – nebo šipka dolů na poslední větě Insert – nový záznam CTRL – Del – zruší záznam  $\check{\mathrm{S}}$ ípky – pohyb po tabulce PageUp – od stránkuje tabulku směrem nahoru PageDown – od stránkuje tabulku směrem dolu Home – skok na první položku v záznamu End – skok na poslední položku záznamu Ctrl + Home – skok na první záznam tabulky Ctrl + End – skok na poslední záznam tabulky Alt + šipka dolu – výběr ze seznamu

### **Začínáme – postup práce s programem:**

1. nejprve vyplňte číselník Uživatelů a hesla přístupu

- 2. naplnit číselníky
	- Číselník OS
	- Číselník Okruhů a úseků
	- Číselník druhu závad

V průběhu roku číselníky pouze doplňujte. Klíčové údaje neměňte a nemažte.

- 3. Vytiskneme si harmonogram prohlídek okruhů
- 4. Vlastní zápis protokolů závad dle úseků silnic.
- 5. Zápis data odstranění a odstraněno u starších zapsaných závad, které byli již odstraněny
- 6. Tisk závad tisk neodstraněných závad na okruhu použijete při další prohlídce,
	- aby nedocházelo k duplicitě zápisu závad

Následně opakujte body 4,5 a 6.

Provádějte pravidelně archivaci dat – adresář DATA

### **Hlavní menu**

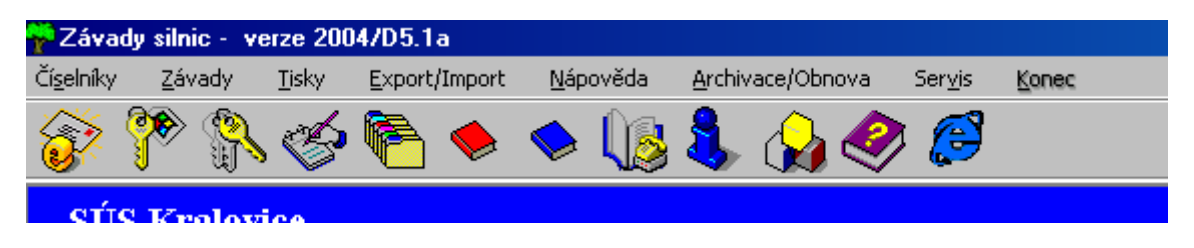

## **I.Číselníky**

Číselníky jsou pomocné datové soubory, které slouží k rychlejšímu zápisu nebo pro kontrolu vstupních dat. Číselníky v průběhu roku pouze doplňujte, protože v případě vymazání položky z číselníku dojde ke ztrátě dat v závadách. (Např. středisko se eviduje pouze OS, pokud tedy OS vymažeme z číselníku, pak v závadách dojde ke ztrátě jeho názvu).Rušit můžete pouze položky, které nebyly ještě použity.

**Číselník středisek – OS** – slouží k rozdělení okruhů na jednotlivá cestmistrovství. OS je možno zadat znakově i číselně – pokud používáte číselné značení, zapisujte číslo dvojciferně (např. 01,02,…10,11,..99) – získáte tak správné třídění.

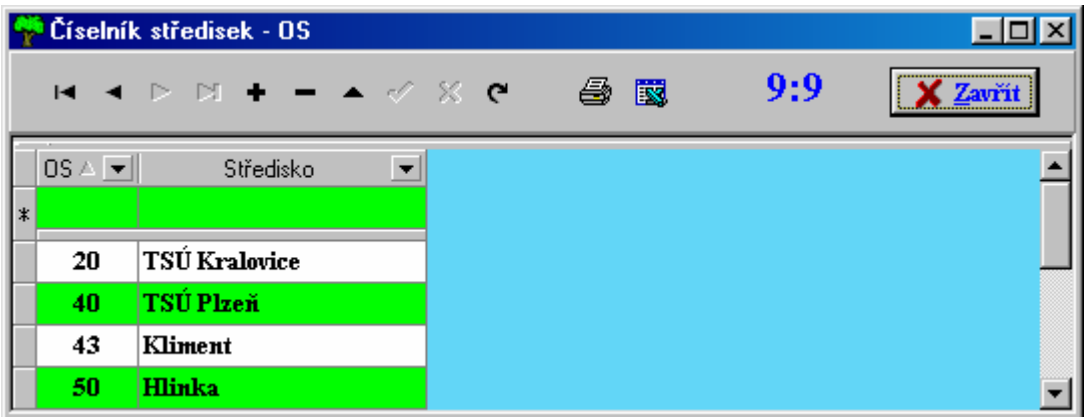

**Číselník okruhů** – nejdůležitější číselník programu WINZASI.

**Teorie** : Prohlídky silnic je nutno provádět dle jednotlivých tříd, důvodem je různá doba kontroly (I. třída 1x týdně, II. třída 2x měsíčně, III. třída 1x měsíčně). Silnice I. a II. třídy je většinou nutno kontrolovat ve směru a proti směru staničení zvlášť a silnice III. třídy je možno kontrolovat oba směry najednou.

 **Praxe** : Nejdříve silnice rozdělíme dle cestmistrovství. Vybereme silnice I. třídy a rozdělíme je na jednotlivé úseky (např. dle uzlových bodů, ve směru i proti směru staničení) – úseky vhodně seřadíme (průjezdnost). Obdobně pokračujeme silnic II. a III. tříd.

*Okruh* – označení skupiny úseků

*OS* – členění okruhů dle středisek

*Poč.týden* – pořadové číslo týdne v roce, od kterého začínáme kontrolu okruhu *Přičti* – počet týdnů pro další prohlídku

- I. třída 1x týdně (1)
- II. třída 2x měsíčně (2)
- III. třída 1x měsíčně (4)

*Cestmistr* – osoba odpovědná za kontrolu úseku

*Délka* – okruhu – doplňující údaj

**Číselník úseků** – rozděluje okruh na jednotlivé úseky dle průjezdu kontroly

*Pořadí* – pořadí úseku v okruhu (dle průjezdu – od uzlu do uzlu) *Třída a silnice* - identifikace *Popis* – stručný popis úseku

**Harmonogram** – vytvoří tabulku harmonogramu prohlídek okruhů

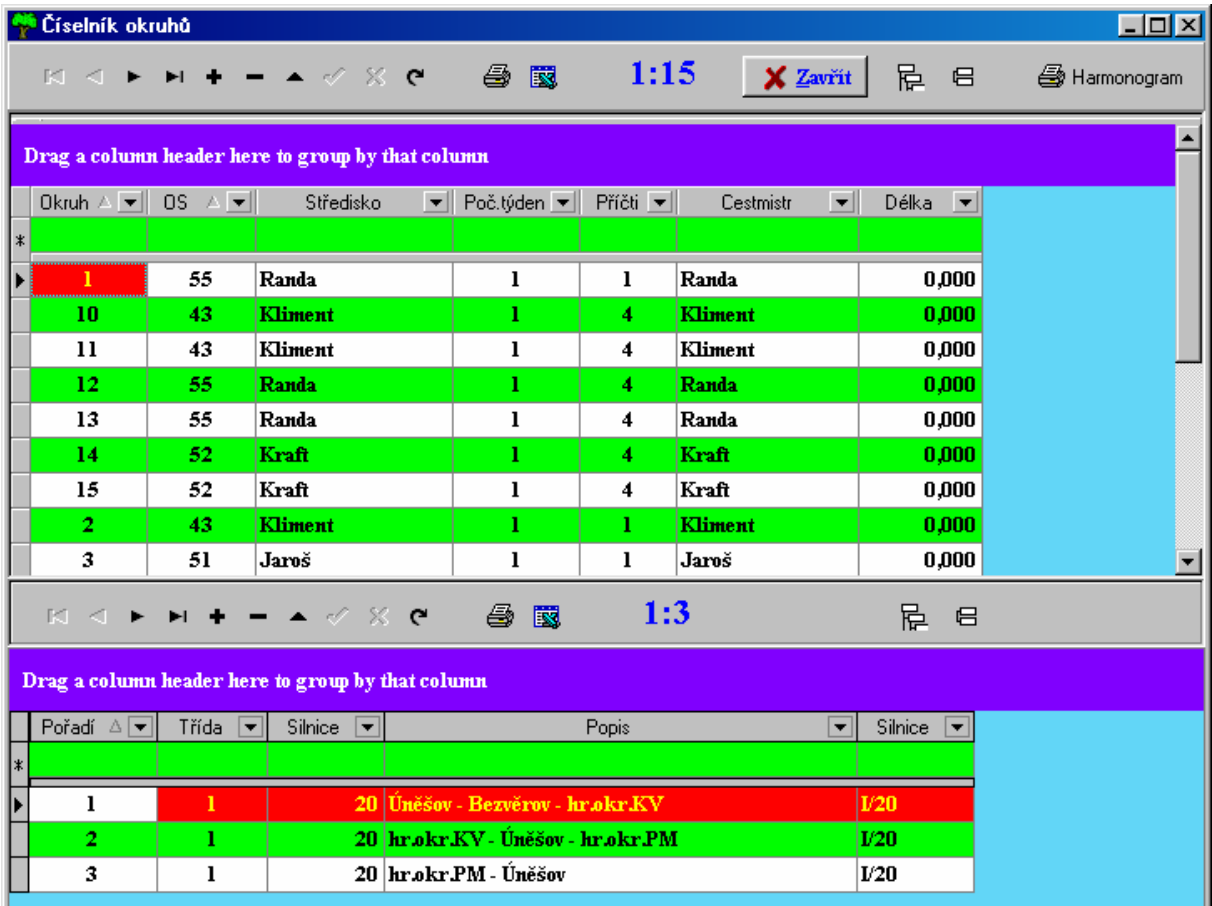

## **Číselník úseků** – seznam všech úseků

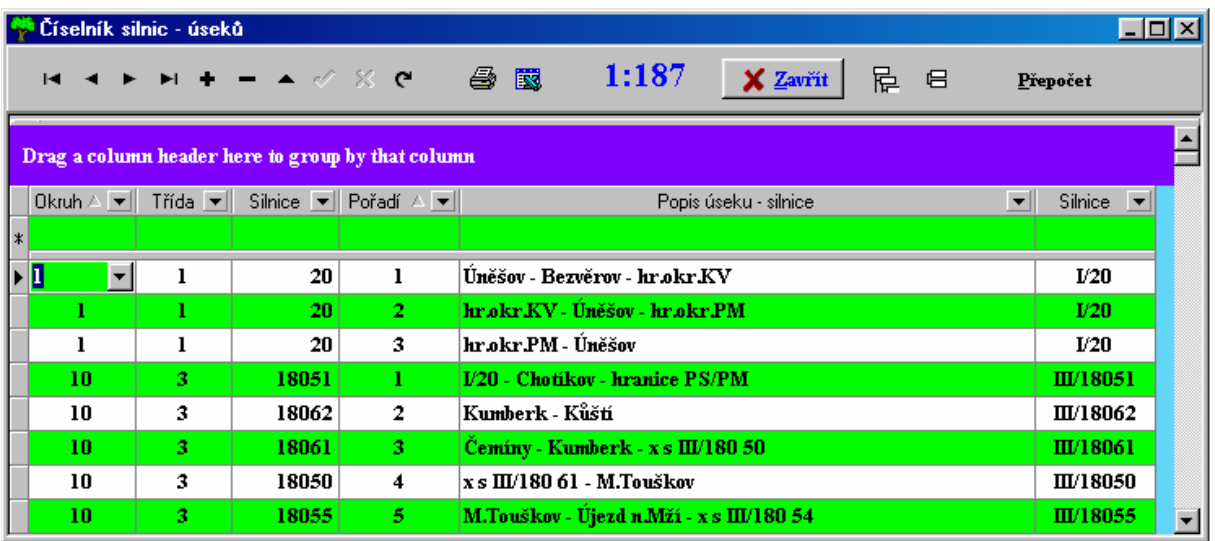

**Číselník druhu závad** – rozdělení závad

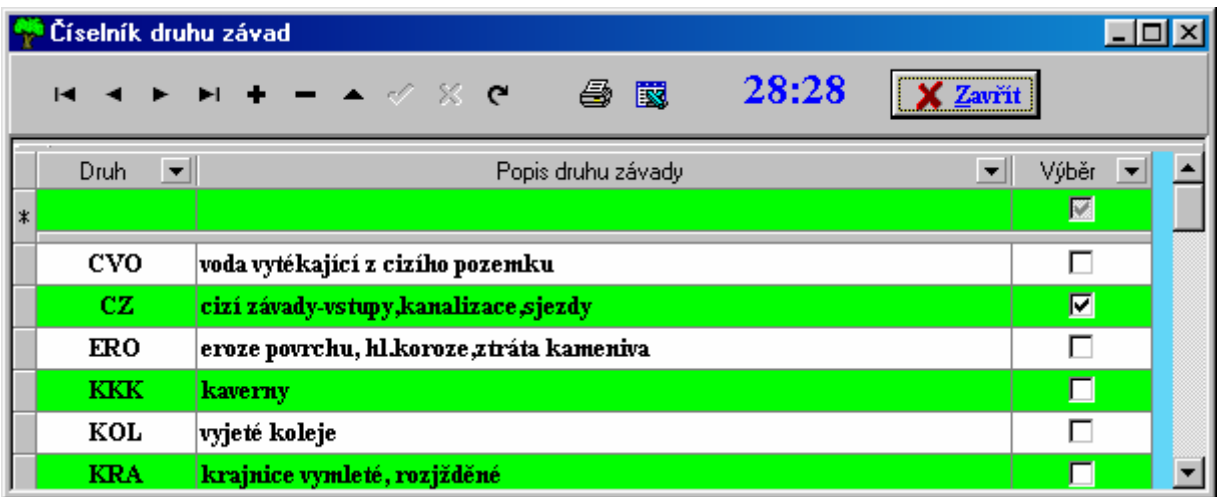

**Vlastní údaje firmy** – název podniku se objeví na tiskových sestavách.

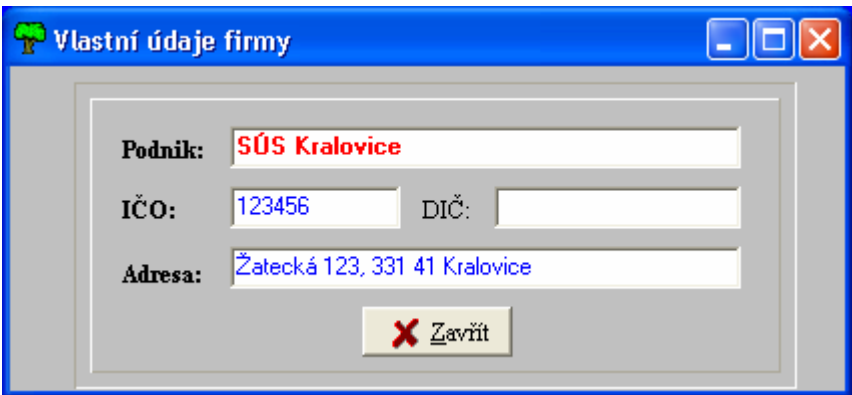

## **II. Závady**

**Zápis závad do protokolu** – zápis závad se provádí dle jednotlivých protokolů. V horní tabulce vytvořte nový protokol okruhu, pak přejdeme na spodní tabulku a zapíšeme nové závady na úsecích. *OS, Protokol, Datum a Okruh je nutno vždy vyplnit – klíčové údaje*. *Protokol* – pořadové číslo – možno doplnit i znaky P001 , P002, ..P052 *Datum* – datum prohlídky *Okruh* – výběr z číselníku **Seznam závad**  *Pořadí* – výběr úseku z číselník *km* – vzdálenost od počátku silnice (úseku) – slouží ke třídění trvajících závad na okruh *čas* – doba odstranění *Druh* – výběr druhu závady z číselníku *Závada* – popis závady *Odstr*. – zaškrtněte pokud byla závada odstraněna (automaticky doplní datum z protokolu)

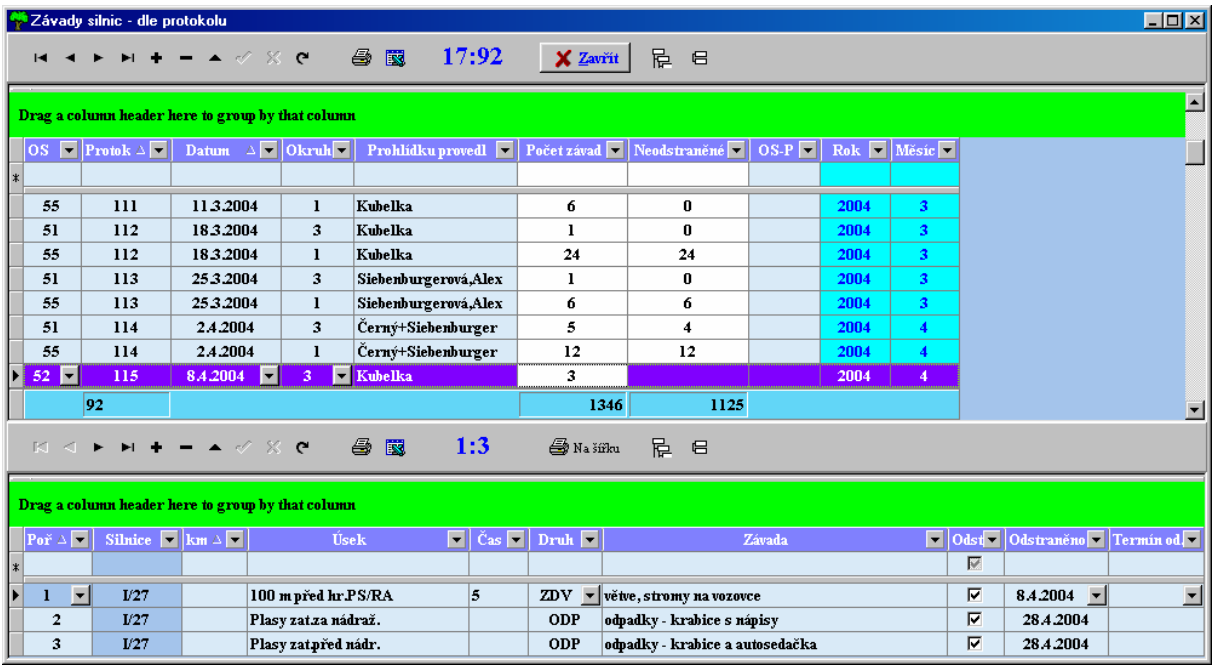

**Závady odstraněné –** přehled všech odstraněných závad – možnost oprav **Závady neodstraněné –** přehled všech neodstraněných závad – možnost oprav – odstraněno a datum odstranění

**Závady celkem -** přehled všech odstraněných závad – možnost oprav

 Kliknutím myši na záhlaví sloupců tabulky – můžete vybrat podmnožinu dat a to i u více sloupců najednou. Podmnožina se projeví v tiskové sestavě i při převodu do Excelu.

## **III. Tisky**

**Tisk neodstraněných závad – okruh** – vytvořte před výjezdem na okruh – duplicita závad na okruhu

….

## **IV. Export**

Obecně: Program exportuje veškeré závady a protokoly vybraného OS. Importem v nadřízené úloze dojde nejprve k vymazání dat exportovaného OS a následného nahrazení. Obdobně se to provádí u exportu a importu protokolu

**Export závad do nadřízené úlohy Win – OS** – nejdříve vyberte cestu kam budete Exportovat, vyberte středisko a proveďte Export – program nakopíruje do vybraného adresáře dva soubory (PROTOKOLE.DB a ZAVADYE.DB)

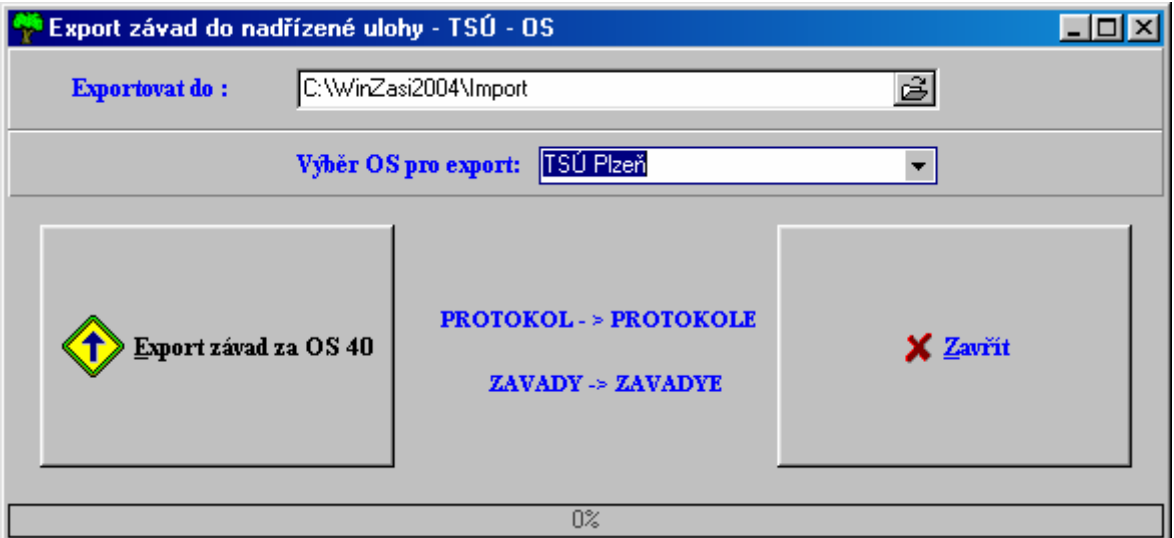

**Import závad do podřízené úlohy Win – OS** – vyberte adresář odkud budete importovat a proveďte import. Program nejprve vymaže všechna data importovaného střediska a nakopíruje data z importu.

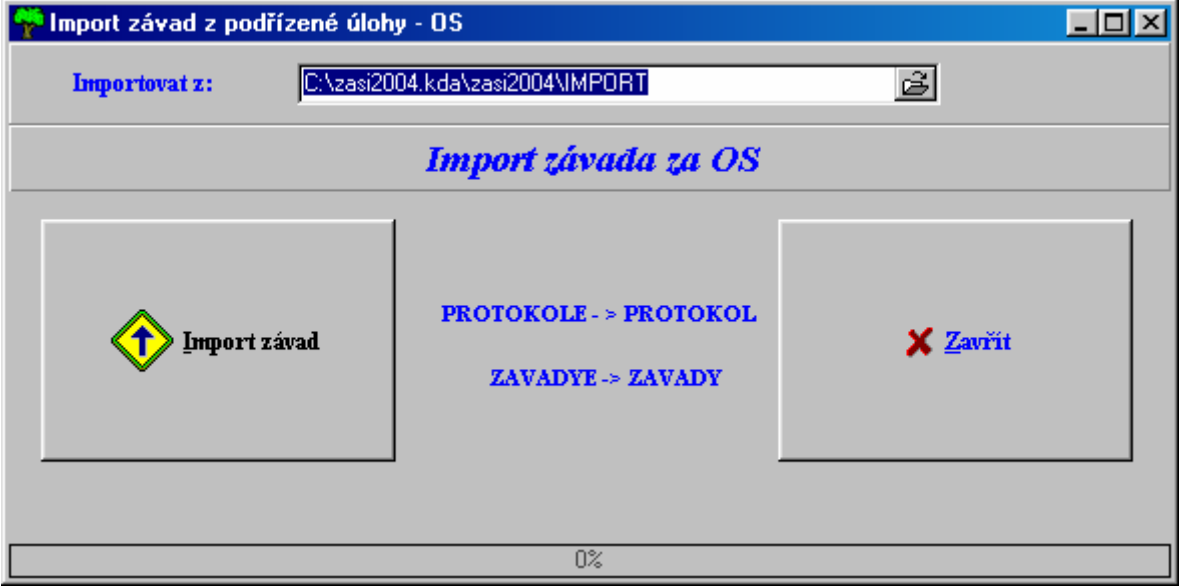

**Export závad do nadřízené úlohy Win – Protokol** – obdoba exportu OS, převádí se pouze jeden vybraný protokol

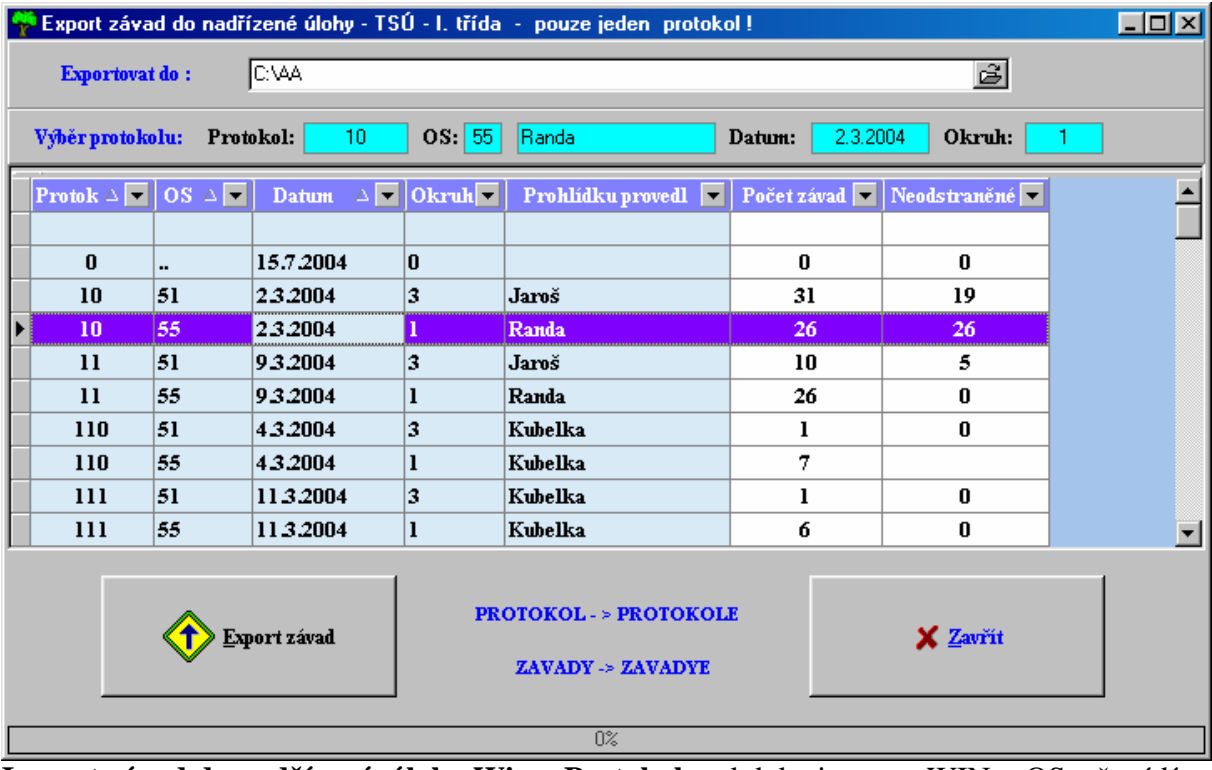

**Import závad do podřízené úlohy Win – Protokol** – obdoba importu WIN - OS, převádí se pouze jeden vybraný protokol

Export a import WIN-OS – se používá pro přenos dat s cestmistrovství na TSÚ, pokud cestmistrovství zapisuje více středisek (např. nedostatek výpočetní techniky), provedete export a import vícekrát.

Export a import WIN- Protokol – se používá pro přenos dat s TSÚ na cestmistrovství.

Odůvodnění: Cestmistr provede kontrolu v pondělí, odešle e-mailem všechna data (Export WIN-OS) na TSÚ , TSÚ provede kontrolu ve čtvrtek a cestmistrovi pošle pouze tento čtvrteční protokol. Cestmistr během středy nechá odstranit některé závady a zapíše je do databáze.

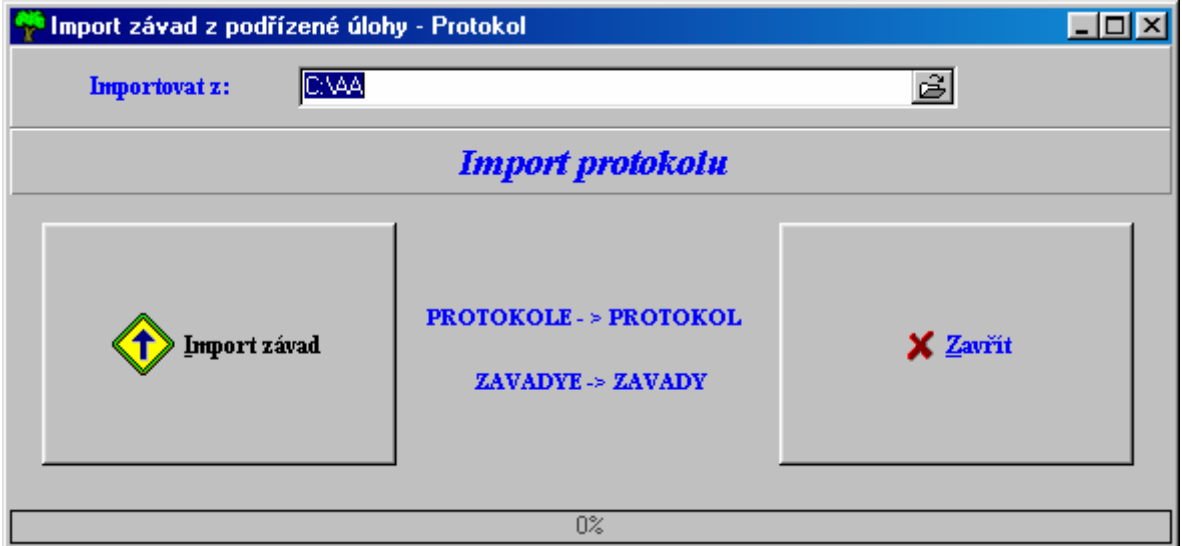

### **V. Archivace** – archivace a obnova dat programu

**VI. Servis** – pomocné nabídky – nastavení uživatelských přístupů.

**Síťová nastavení** – slouží ke změně adresáře pro síťový provoz, vyberete síťový adresář a klikněte nastavit. Nastavení se projeví při dalším spuštění programu.

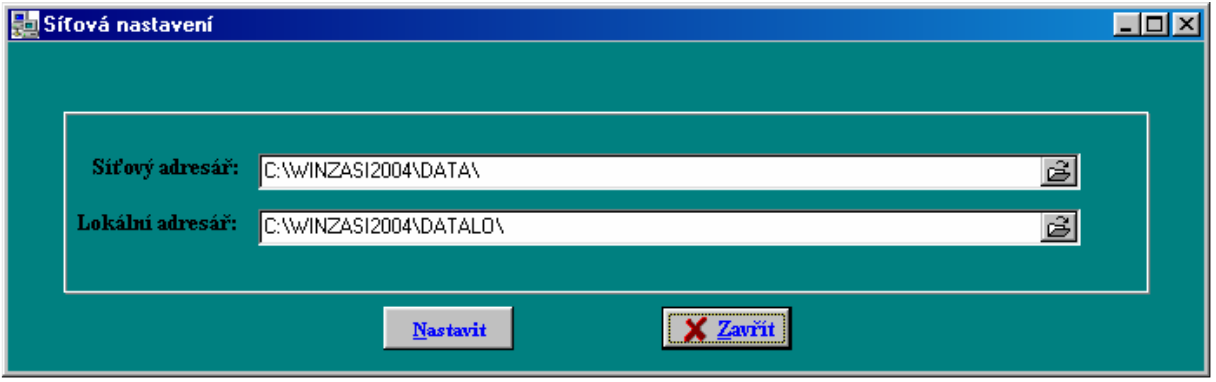

Nastavení lze zkontrolovat v hlavním okně programu vpravo nahoře nad nápisem WINZASI. NetDir – cesta ke kontrolnímu síťovému souboru PDOXUSRS.NET Data – cesta k datovým souborům na síti

Obě cesty by mněly být shodné.

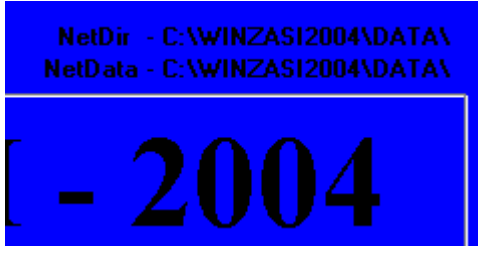

cesty mohou být i ve formátu \\SERVER\WINZASI2004\DATA

Program je možno provozovat na serveru lokálně – C:\WINZASI2004\DATA a na stanicích síťově Q:\WINZASI2004\DATA nebo \\SERVER\WINZASI2004\DATA

### **Nastavení jednotlivých uživatelů:**

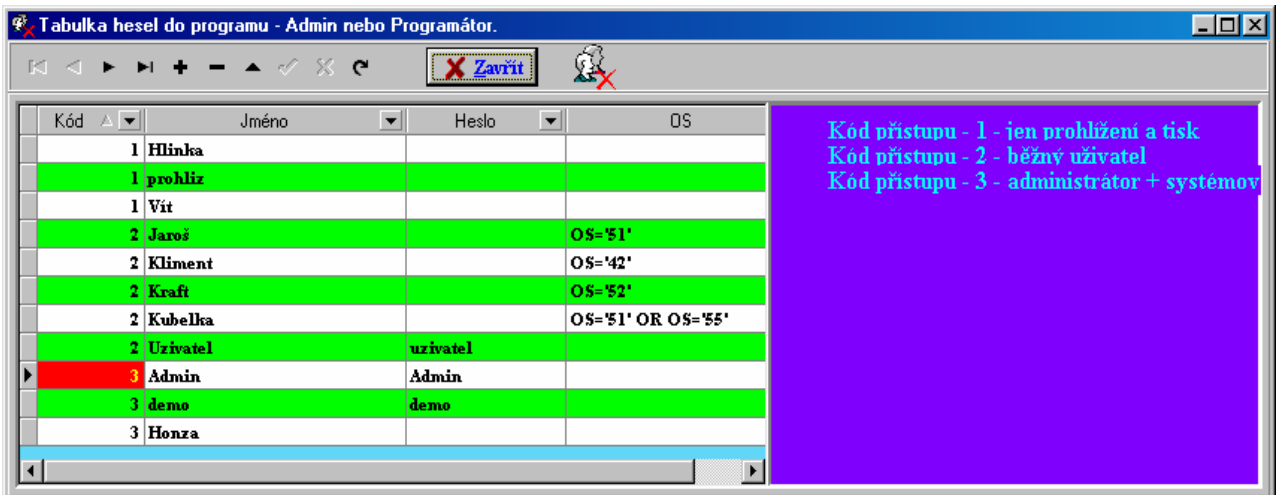

**Kód** – 1 jen prohlížení a tisk 2 – běžný uživatel 3 – bez omezení - administrátor

**OS** – výběr OS pro pořizování – (např. OS='20' pouze 20 , nebo OS='20' OR OS='55' , OS='5\*' – první znak 5) – omezení uživatele na data vybraného OS

*Doplňte pouze heslo*. (U kódu 1 není nutno)

**Přehled uživatelských přístupů** – sledování přístupu do programu